## **BAB V**

## **IMPLEMENTASI DAN PENGUJIAN**

#### **5.1 IMPLEMENTASI PROGRAM**

Implementasi program adalah kegiatan perancangan yang diterjemahkan menjadi suatu program yang dapat dioperasikan. Pada kegiatan ini pengkodean program dengan menggunakan bahasa pemograman PHP, database MySQL, dan *software* Dreamweaver, XAMPP dan *browser* (*firefox, chrome*, dll). Adapun hasil dari implementasi program dapat dilihat sebagai berikut :

1. Tampilan Halaman *Home*

Tampilan halaman *home* merupakan halaman yang berisikan menu dan link untuk membuka ke halaman lainnya. Gambar 5.1 merupakan hasil implementasi dari rancangan pada gambar 4.29.

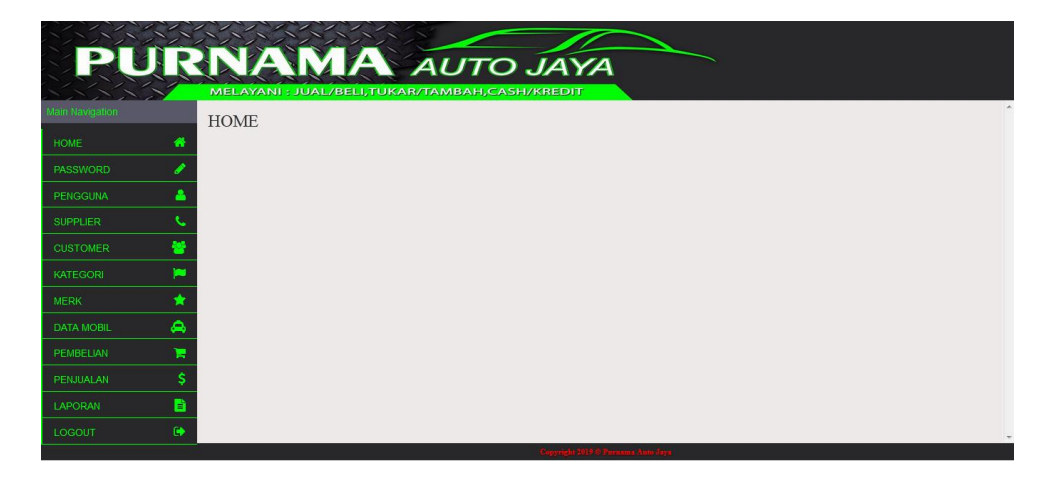

**Gambar 5.1 Tampilan Halaman** *Home*

2. Halaman Tabel Pengguna

Halaman tabel pengguna merupakan halaman yang dapat diakses oleh pimpinan untuk mengelola data pengguna dengan berisikan informasi mengenai nama *pengguna*, *username*, *password*, dan jabatan dari pengguna serta terdapat *link* untuk mengubah data pengguna sesuai dengan kebutuhan. Gambar 5.2 merupakan hasil implementasi dari rancangan pada gambar 4.30.

|                   |                   |                      | <b>A AUTO JAYA</b>                              |          |                                  |                  |                 |
|-------------------|-------------------|----------------------|-------------------------------------------------|----------|----------------------------------|------------------|-----------------|
| Main Navigation   |                   | <b>DATA PENGGUNA</b> | MELAYANI : JUAL/BELI, TUKAR/TAMBAH, CASH/KREDIT |          |                                  |                  | $\sim$          |
| HOME              | 倄<br>Pencarian:   | Search.              |                                                 |          |                                  |                  | Tambah Pengguna |
| <b>PASSWORD</b>   | No.               | Nama Pengguna        | Username                                        | Password | Jabatan                          | Ubah             | Hapus           |
| PENGGUNA          | ٨                 | Steven Halim         | admin                                           | admin    | Admin                            | $\mathbb G$ Ubah | <b>前 Hapus</b>  |
| <b>SUPPLIER</b>   | $\overline{2}$    | Steven               | admin2                                          | admin2   | Admin                            | $\mathbb G$ Ubah | <b>ii</b> Hapus |
| <b>CUSTOMER</b>   | 鬙<br>$\mathbf{3}$ | Steven Halim 2       | admin3                                          | admin3   | Admin                            |                  |                 |
| KATEGORI          | F                 |                      |                                                 |          |                                  | $\mathbb G$ Ubah | <b>ii</b> Hapus |
| <b>MERK</b>       | ★                 |                      |                                                 |          | Next<br>Previous<br>$\mathbf{1}$ |                  |                 |
| <b>DATA MOBIL</b> | ۵                 |                      |                                                 |          |                                  |                  |                 |
| PEMBELIAN         | н                 |                      |                                                 |          |                                  |                  |                 |
| PENJUALAN         | \$                |                      |                                                 |          |                                  |                  |                 |
| LAPORAN           | B                 |                      |                                                 |          |                                  |                  |                 |
| LOGOUT            | ۰                 |                      |                                                 |          |                                  |                  | ×               |

**Gambar 5.2 Halaman Tabel Pengguna**

3. Halaman Tabel Supplier

Halaman tabel supplier merupakan halaman yang dapat diakses oleh pengguna sistem untuk mengelola data supplier dengan berisikan informasi mengenai nama, alamat, dan telepon dari supplier serta terdapat link untuk mengubah data supplier sesuai dengan kebutuhan. Gambar 5.3 merupakan hasil implementasi dari rancangan pada gambar 4.31.

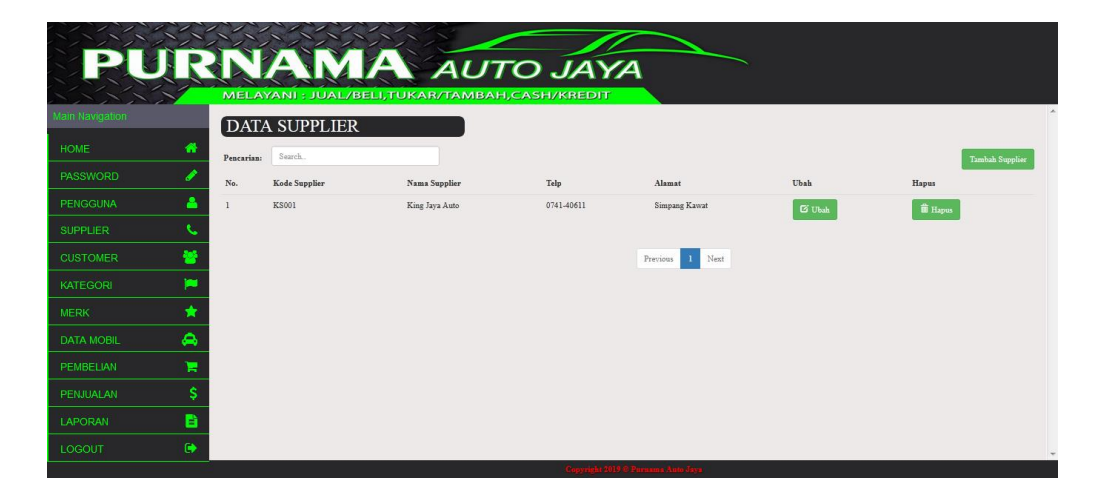

**Gambar 5.3 Halaman Tabel Supplier**

4. Halaman Tabel Customer

Halaman tabel customer merupakan halaman yang dapat diakses oleh pengguna sistem untuk mengelola data customer dengan berisikan informasi mengenai data customer. Gambar 5.4 merupakan hasil implementasi dari rancangan pada gambar 4.32.

|                            |              |                      | <b>A AUTO JAYA</b><br>MELAYANI : JUAL/BELI, TUKAR/TAMBAH, CASH/KREDIT |                            |                      |               |                        |
|----------------------------|--------------|----------------------|-----------------------------------------------------------------------|----------------------------|----------------------|---------------|------------------------|
| Main Navigation            |              | <b>DATA CUSTOMER</b> |                                                                       |                            |                      |               |                        |
| <b>HOME</b><br>₩           | Pencarian:   | Search.              |                                                                       |                            |                      |               | <b>Tambah Customer</b> |
| <b>PASSWORD</b>            | No.          | $_{\rm NIK}$         | Nama Customer                                                         | Telp                       | Alamat               | Ubah          | Hapus                  |
| PENGGUNA                   | $\mathbf{I}$ | 123000231232         | Steven Halims                                                         | 0812345213                 | Jambi                | <b>G</b> Ubah | <b>iii</b> Hapus       |
| <b>SUPPLIER</b>            |              |                      |                                                                       |                            |                      |               |                        |
| 郁<br><b>CUSTOMER</b>       |              |                      |                                                                       | Previous                   | Next<br>$\mathbf{1}$ |               |                        |
| ×<br><b>KATEGORI</b>       |              |                      |                                                                       |                            |                      |               |                        |
| <b>MERK</b>                |              |                      |                                                                       |                            |                      |               |                        |
| ۵<br><b>DATA MOBIL</b>     |              |                      |                                                                       |                            |                      |               |                        |
| π<br>PEMBELIAN             |              |                      |                                                                       |                            |                      |               |                        |
| s<br>PENJUALAN             |              |                      |                                                                       |                            |                      |               |                        |
| B<br><b>LAPORAN</b>        |              |                      |                                                                       |                            |                      |               |                        |
| $\bullet$<br><b>LOGOUT</b> |              |                      |                                                                       |                            |                      |               |                        |
|                            |              |                      |                                                                       | and and a Parama Anto Java |                      |               |                        |

**Gambar 5.4 Halaman Tabel Customer**

5. Halaman Tabel Kategori

Halaman table kategori merupakan halaman yang dapat diakses oleh pengguna sistem untuk mengelola data kategori dengan berisikan informasi mengenai nama, dari kategori serta terdapat link untuk menghapus data kategori sesuai dengan kebutuhan. Gambar 5.5 merupakan hasil implementasi dari rancangan pada gambar 4.33.

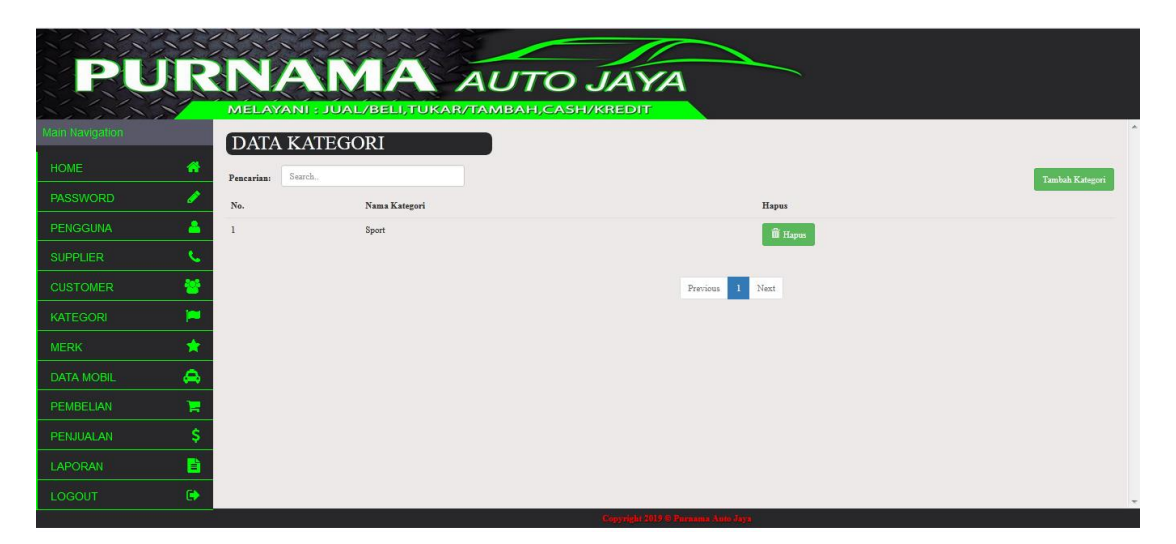

**Gambar 5.5 Halaman Tabel Kategori**

6. Halaman Tabel Merk

Halaman table merk merupakan halaman yang dapat diakses oleh pengguna sistem untuk mengelola data merk dengan berisikan informasi mengenai nama, merk serta terdapat link untuk menghapus data merk sesuai dengan kebutuhan. Gambar 5.6 merupakan hasil implementasi dari rancangan pada gambar 4.34.

|                   |    |                         |                   | <b>JRNAMA AUTO JAYA</b><br>MELAYANI: JUAL/BELI, TUKAR/TAMBAH, CASH/KREDIT |  |
|-------------------|----|-------------------------|-------------------|---------------------------------------------------------------------------|--|
| Main Navigation   |    | <b>DATA MERK</b>        |                   |                                                                           |  |
| <b>HOME</b>       | 番  | Search.<br>Pencarian:   |                   | Tambah Merk                                                               |  |
| <b>PASSWORD</b>   | O  | No.                     | Nama Merk         | Hapus                                                                     |  |
| <b>PENGGUNA</b>   | ٨  |                         | Honda Hr-V        | <b>ii</b> Hapus                                                           |  |
| <b>SUPPLIER</b>   | t. | $\overline{2}$          | Honda Brio        | <b>iii</b> Hapus                                                          |  |
| <b>CUSTOMER</b>   | 晉  | $\overline{\mathbf{3}}$ | Mitsubishi Delica | <b>ii</b> Hapus                                                           |  |
| <b>KATEGORI</b>   | ×  | $\overline{4}$          | mitsubishi Triton | <b>ii</b> Hapus                                                           |  |
| <b>MERK</b>       | ★  | $\overline{5}$          | Mitsubishi Pajero | <b>iii</b> Hapus                                                          |  |
| <b>DATA MOBIL</b> | ۵  | 6                       | Honda Br-V        |                                                                           |  |
| <b>PEMBELIAN</b>  | н  |                         |                   | <b>iii</b> Hapus                                                          |  |
| <b>PENJUALAN</b>  | Ś  | 7                       | Honda City        | <b>ii</b> Hapus                                                           |  |
| <b>LAPORAN</b>    |    | $\mathbf{g}$            | Honda Civic       | <b>iii</b> Hapus                                                          |  |

**Gambar 5.6 Halaman Tabel Merk**

7. Halaman Tabel Mobil

Halaman table mobil merupakan halaman yang dapat diakses oleh pengguna sistem untuk mengelola data mobil dengan berisikan data mobil sesuai. Gambar 5.7 merupakan hasil implementasi dari rancangan pada gambar 4.35.

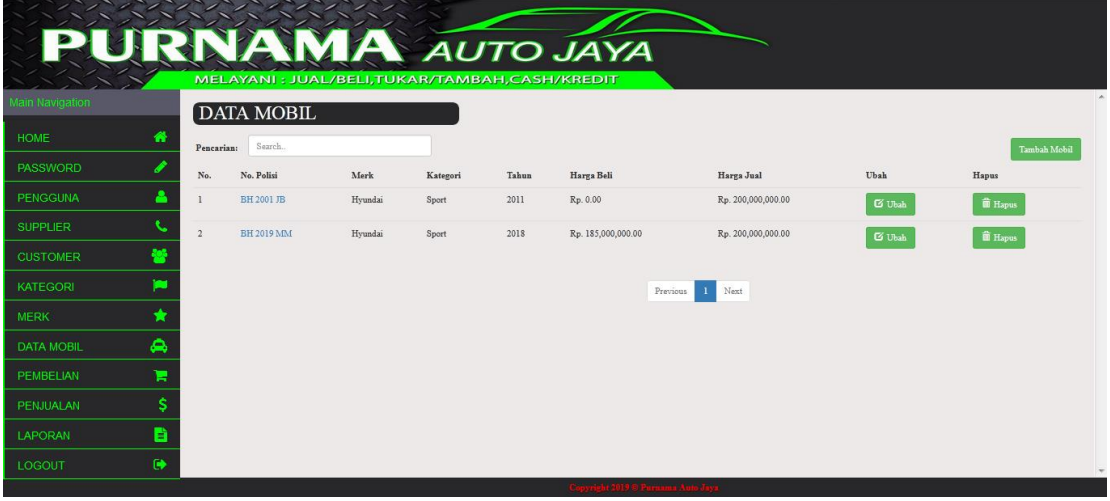

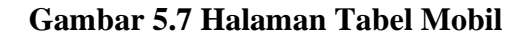

8. Halaman Tabel Pembelian

Halaman tabel pembelian merupakan halaman yang dapat diakses oleh pengguna sistem untuk mengelola data pembelian dengan berisikan informasi data pembelian serta terdapat link untuk melihat detail pembelian dan menghapus data pembelian sesuai dengan kebutuhan. Gambar 5.8 merupakan hasil implementasi dari rancangan pada gambar 4.36.

|                   |                   | <b>AA AUTO JAYA</b><br>MELAYANI : JUAL/BELI,TUKAR/TAMBAH,CASH/KREDIT |               |                |          |                  |  |  |  |
|-------------------|-------------------|----------------------------------------------------------------------|---------------|----------------|----------|------------------|--|--|--|
| Main Navigation   |                   | <b>DATA PEMBELIAN</b>                                                |               |                |          |                  |  |  |  |
| <b>HOME</b>       | 骨<br>Pencarian:   | Search                                                               |               |                |          | Tambah Pembelian |  |  |  |
| PASSWORD          | No.               | Tgl. Pembelian                                                       | No. Pembelian | Nama Supplier  | Detail   | Hapus            |  |  |  |
| <b>PENGGUNA</b>   | А<br>$\mathbf{1}$ | 2019-12-24                                                           | KB/1224/0001  | King Jaya Auto | Q Detail | <b>i</b> Hapus   |  |  |  |
| <b>SUPPLIER</b>   |                   |                                                                      |               |                |          |                  |  |  |  |
| <b>CUSTOMER</b>   | 答                 |                                                                      |               | Previous       | 1 Next   |                  |  |  |  |
| <b>KATEGORI</b>   | ×                 |                                                                      |               |                |          |                  |  |  |  |
| <b>MERK</b>       | ★                 |                                                                      |               |                |          |                  |  |  |  |
| <b>DATA MOBIL</b> | ۵                 |                                                                      |               |                |          |                  |  |  |  |
| PEMBELIAN         | H                 |                                                                      |               |                |          |                  |  |  |  |
| PENJUALAN         | \$                |                                                                      |               |                |          |                  |  |  |  |
| <b>LAPORAN</b>    | B                 |                                                                      |               |                |          |                  |  |  |  |
| LOGOUT            | $\bullet$         |                                                                      |               |                |          | ×                |  |  |  |

**Gambar 5.8 Halaman Tabel Pembelian**

9. Halaman Tabel Penjualan

Halaman tabel penjualan merupakan halaman yang dapat diakses oleh pengguna sistem untuk mengelola data penjualan dengan berisikan informasi data penjualan serta terdapat link untuk melihat detail penjualan dan menghapus data penjualan sesuai dengan kebutuhan. Gambar 5.9 merupakan hasil implementasi dari rancangan pada gambar 4.37.

|                   |    |                         |                       | MELAYANI : JUAL/BELI,TUKAR/TAMBAH,CASH/KREDIT | A AUTO JAYA    |                    |          |                         |
|-------------------|----|-------------------------|-----------------------|-----------------------------------------------|----------------|--------------------|----------|-------------------------|
| Main Navigation   |    |                         | <b>DATA PENJUALAN</b> |                                               |                |                    |          |                         |
| <b>HOME</b>       | 聋  | Pencarian:              | Search.               |                                               |                |                    |          | <b>Tambah Penjualan</b> |
| <b>PASSWORD</b>   | I  | No.                     | Tgl. Penjualan        | No. Penjualan                                 | Nama Pelanggan | Nama Leasing       | Detail   | Hapus                   |
| <b>PENGGUNA</b>   | å  | $\mathbf{1}$            | 2020-02-24            | KJ/0225/0003                                  | Juliana        |                    | Q Detail | <b>ii</b> Hapus         |
| <b>SUPPLIER</b>   | L  | $\sqrt{2}$              | 2020-02-21            | KJ/0225/0001                                  | Ardian         |                    | Q Detail | <b>iii</b> Hapus        |
| <b>CUSTOMER</b>   | 쑝  | $\overline{\mathbf{3}}$ | 2020-02-24            | KJ/0225/0002                                  | Antoni         | $\sim$             | Q Detail | <b>iii</b> Hapus        |
| <b>KATEGORI</b>   | ×  | $\sqrt{4}$              | 2020-03-01            | KJ/0302/0006                                  | Antoni         | <b>ADIRA</b>       | Q Detail | <b>ii</b> Hapus         |
| <b>MERK</b>       | ★  | $\overline{5}$          | 2020-03-02            | KJ/0302/0005                                  | Steven         | <b>BCA FINANCE</b> | Q Detail | <b>ii</b> Hapus         |
| <b>DATA MOBIL</b> | ۵  |                         |                       |                                               |                |                    |          |                         |
| <b>PEMBELIAN</b>  | Ħ  |                         |                       |                                               |                | Next<br>Previous   |          |                         |
| PENJUALAN         | \$ |                         |                       |                                               |                |                    |          |                         |
| <b>LAPORAN</b>    | ÷  |                         |                       |                                               |                |                    |          |                         |

**Gambar 5.9 Halaman Tabel Penjualan**

## 10. Halaman Laporan Pembelian

Halaman laporan pembelian merupakan halaman yang dapat diakses oleh pimpinan untuk melihat data pembelian per periode tertentu. Gambar 5.10 merupakan hasil implementasi dari rancangan pada gambar 4.38.

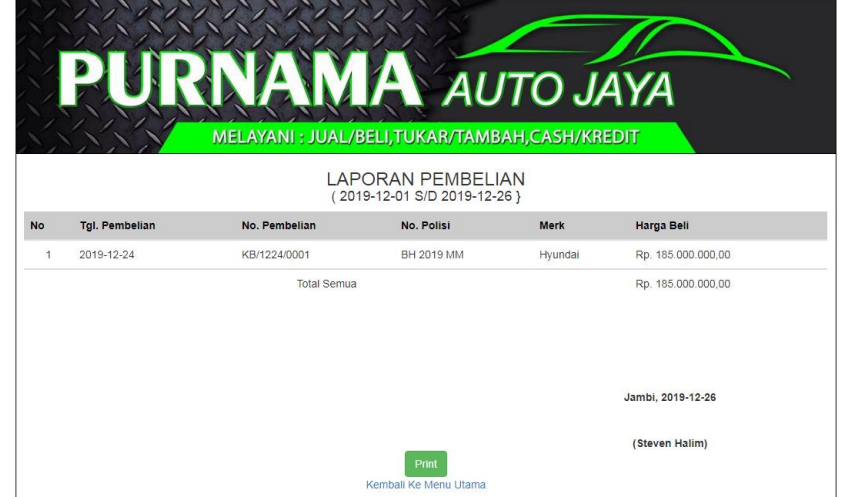

**Gambar 5.10 Halaman Laporan Pembelian**

11. Halaman Laporan Penjualan

Halaman laporan penjualan merupakan halaman yang dapat diakses oleh pimpinan untuk melihat data penjualan per periode tertentu . Gambar 5.11 merupakan hasil implementasi dari rancangan pada gambar 4.39.

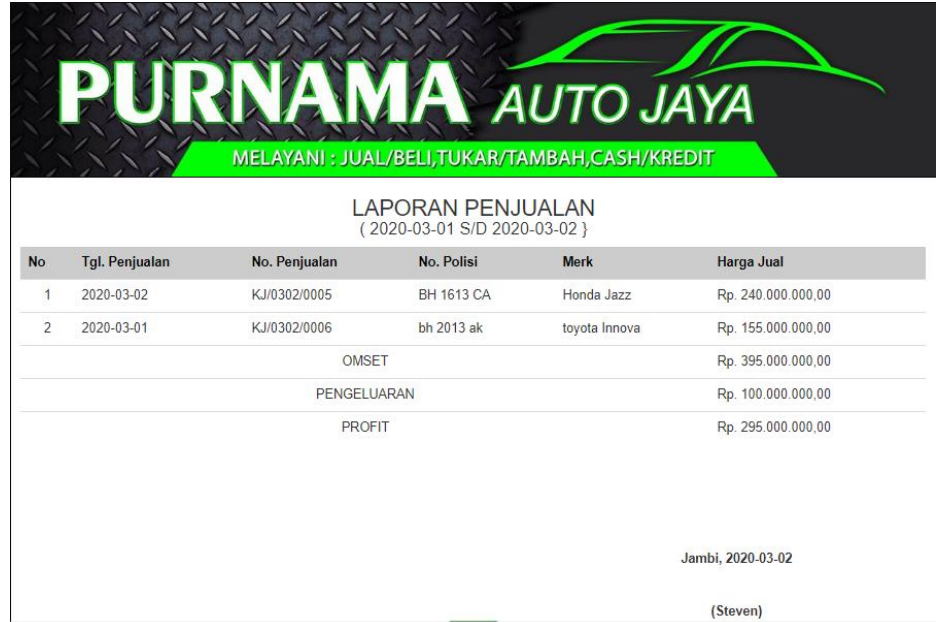

**Gambar 5.11 Halaman Laporan Penjualan**

#### 12. Halaman *Form Login*

Halaman *form login* merupakan tampilan awal dari program yang digunakan oleh admin ataupun pimpinan untuk masuk ke dalam halaman utama masing – masing dengan menginput *username* dan *password* dengan benar. Gambar 5.12 merupakan hasil implementasi dari rancangan pada gambar 4.40.

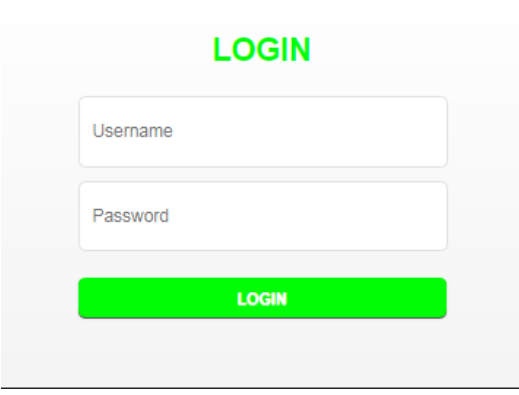

**Gambar 5.12 Halaman** *Form Login*

13. Halaman Tambah Ubah Password

Halaman ubah password merupakan halaman yang digunakan oleh pimpinan untuk menambah data pengguna baru ke dalam sistem dengan dimana pimpinan diwajibkan mengisi passwod lama, password baru, confirm password baru pada *field* yang telah tersedia pada sistem. Gambar 5.13 merupakan hasil implementasi dari rancangan pada gambar 4.41.

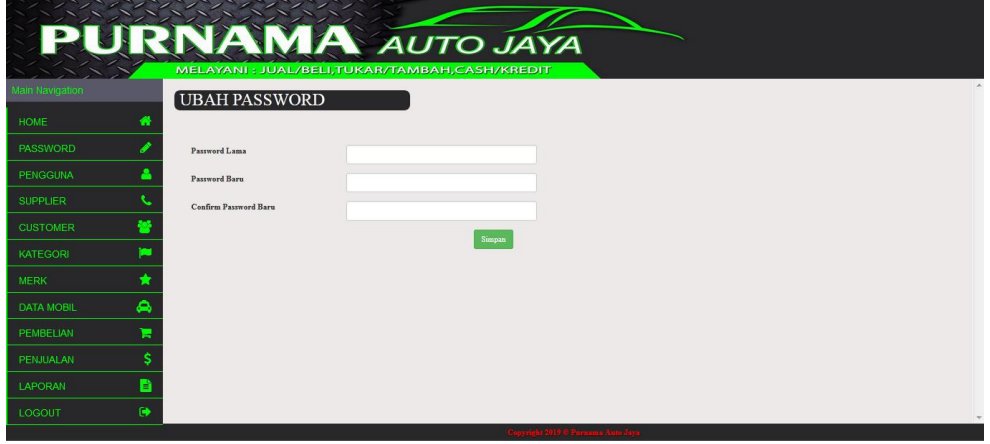

**Gambar 5.13 Halaman Tambah Ubah Password**

#### 14. Halaman Tambah Pengguna

Halaman tambah pengguna merupakan halaman yang digunakan oleh pimpinan untuk menambah data pengguna baru ke dalam sistem dengan dimana pimpinan diwajibkan mengisi nama pengguna, username, password dan jabatan pada *field* yang telah tersedia pada sistem. Gambar 5.14 merupakan hasil implementasi dari rancangan pada gambar 4.42.

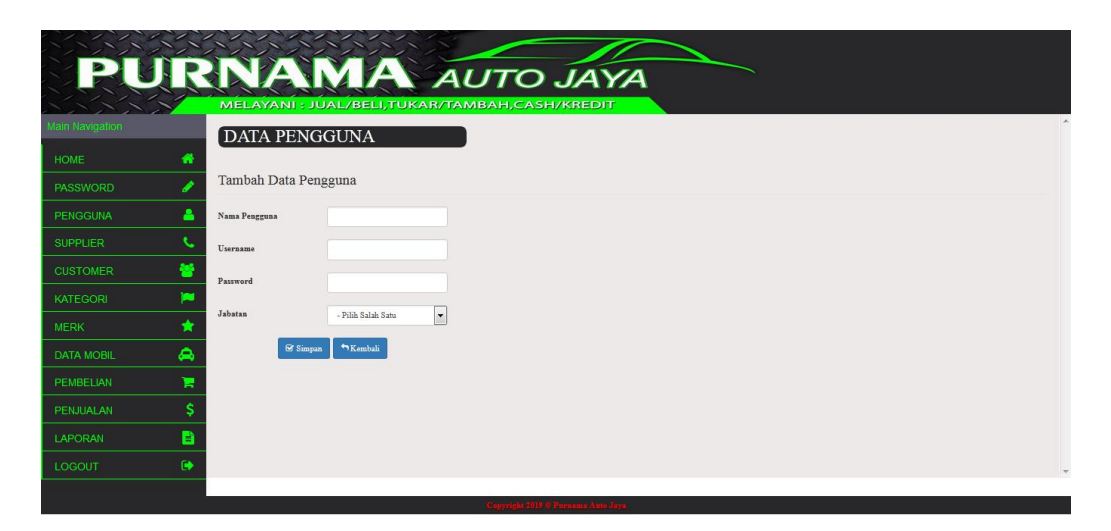

**Gambar 5.14 Halaman Tambah Pengguna**

#### 15. Halaman Tambah Supplier

Halaman tambah supplier merupakan halaman yang digunakan oleh pengguna sistem untuk menambah data supplier baru ke dalam sistem. Gambar 5.15 merupakan hasil implementasi dari rancangan pada gambar 4.43.

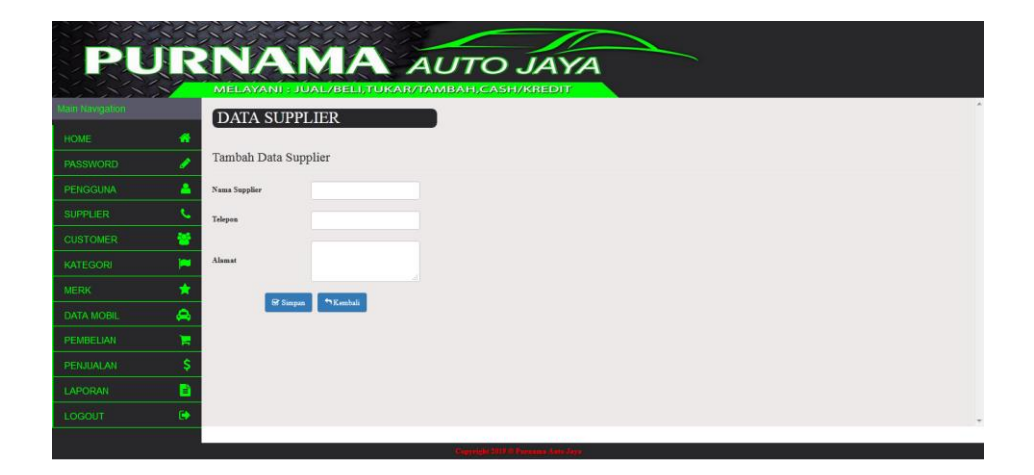

**Gambar 5.15 Halaman Tambah Supplier**

16. Halaman Tambah Customer

Halaman tambah customer merupakan halaman yang digunakan oleh pengguna sistem untuk menambah data customer baru ke dalam sistem dengan dimana pengguna sistem diwajibkan mengisi nik, nama customer, telepon, dan alamat pada *field* yang telah tersedia pada sistem. Gambar 5.16 merupakan hasil implementasi dari rancangan pada gambar 4.44.

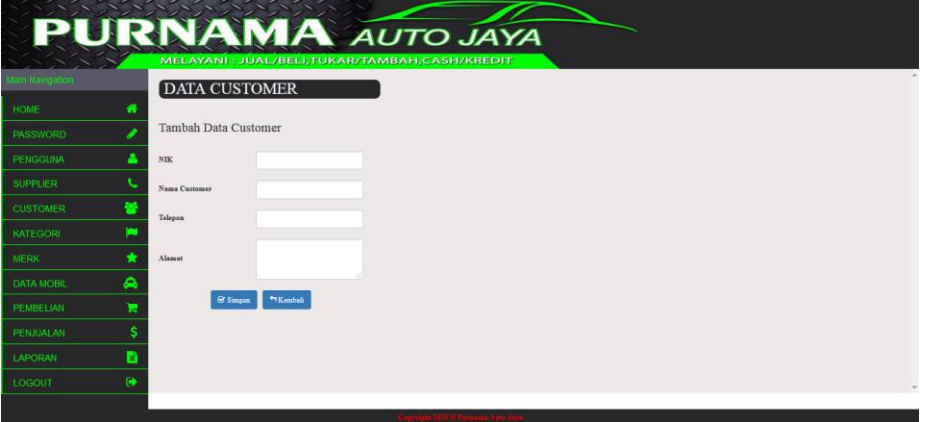

**Gambar 5.16 Halaman Tambah Customer**

#### 17. Halaman Tambah Kategori

Halaman tambah kategori merupakan halaman yang digunakan oleh pengguna sistem untuk menambah data kategori baru ke dalam sistem. Gambar 5.17 merupakan hasil implementasi dari rancangan pada gambar 4.45.

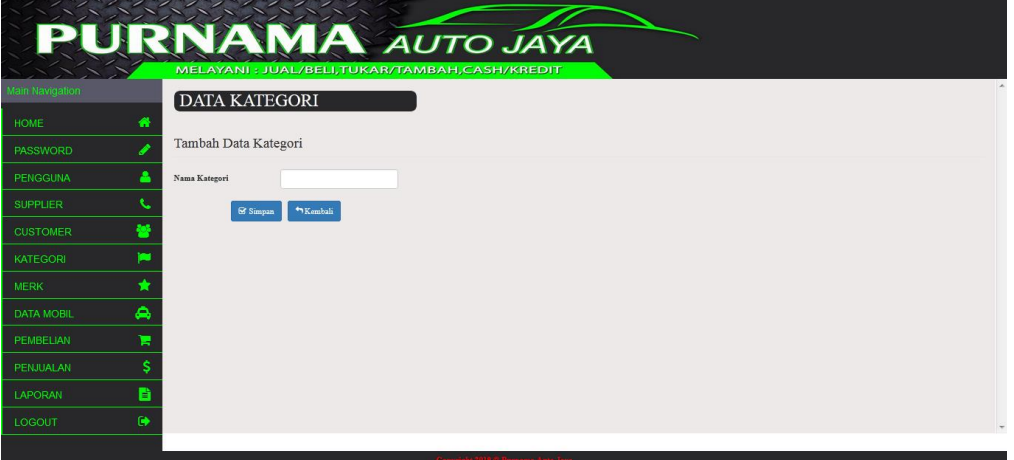

**Gambar 5.17 Halaman Tambah Kategori**

#### 18. Halaman Tambah Merk

Halaman tambah merk merupakan halaman yang digunakan oleh pengguna sistem untuk menambah data merk baru ke dalam sistem dengan dimana pengguna sistem diwajibkan mengisi nama merk pada *field* yang telah tersedia pada sistem. Gambar 5.18 merupakan hasil implementasi dari rancangan pada gambar 4.46.

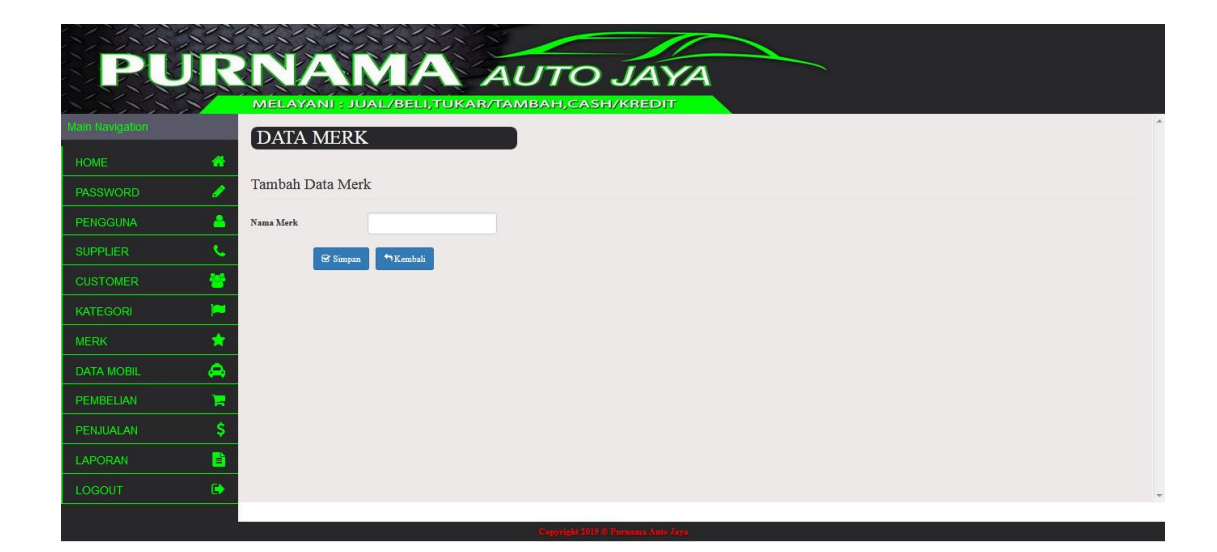

**Gambar 5.18 Halaman Tambah Merk**

### 19. Halaman Tambah Mobil

Halaman tambah mobil merupakan halaman yang digunakan oleh pengguna sistem untuk menambah data mobil baru ke dalam sistem. Gambar 5.19 merupakan hasil implementasi dari rancangan pada gambar 4.47.

|                                       | <b>AMA AUTO JAYA</b>                                                                                      |  |
|---------------------------------------|----------------------------------------------------------------------------------------------------|--|
| <b>Main Navigation</b>                | MELAYANI: JUAL/BELI,TUKAR/TAMBAH,CASH/KREDIT                                                              |  |
| 倄<br><b>HOME</b>                      | <b>DATA MOBIL</b>                                                                                         |  |
| PASSWORD                              | Tambah Data Mobil                                                                                         |  |
| Δ<br>PENGGUNA                         | cc<br>No. Polisi                                                                                          |  |
| ĸ.<br><b>SUPPLIER</b>                 | Warna<br>No. Rangka                                                                                       |  |
| 됄<br><b>CUSTOMER</b>                  | No. Mesin<br>Bahan Bakar                                                                                  |  |
| p<br>KATEGORI                         | Type<br>Harga Beli                                                                                        |  |
| <b>MERK</b><br>۵                      | Harga Jual<br>Tahun                                                                                       |  |
| <b>DATA MOBIL</b><br>÷<br>PEMBELIAN   | $\vert \cdot \vert$<br>$\overline{ }$<br>Merk<br>Kategori<br>- Pilih Salah Satu -<br>- Pilih Salah Satu - |  |
| s<br>PENJUALAN                        | Kembali<br>S Simpan                                                                                       |  |
| B<br><b>LAPORAN</b>                   |                                                                                                    |  |
| $\ddot{\phantom{1}}$<br><b>LOGOUT</b> |                                                                                                    |  |
|                                       | Conveisin 2019 S. Parsonas Auto Java                                                                      |  |

**Gambar 5.19 Halaman Tambah Mobil**

#### 20. Halaman Tambah Pembelian

Halaman tambah pembelian merupakan halaman yang digunakan oleh pengguna sistem untuk menambah data pembelian baru ke dalam sistem. Gambar 5.20 merupakan hasil implementasi dari rancangan pada gambar 4.48.

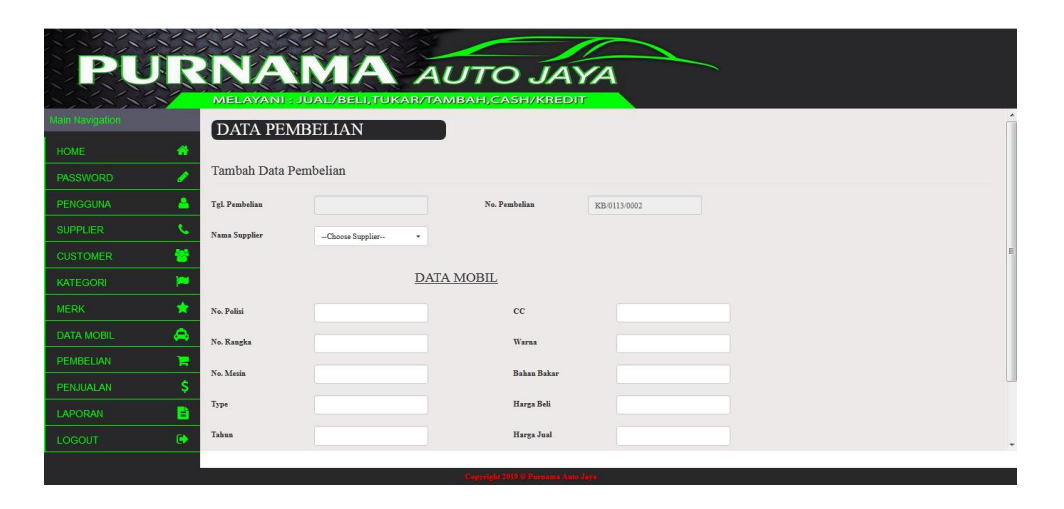

**Gambar 5.20 Halaman Tambah Pembelian**

21. Halaman Tambah Penjualan

Halaman tambah penjualan merupakan halaman yang digunakan oleh pengguna sistem untuk menambah data penjualan baru ke dalam sistem. Gambar 5.21 merupakan hasil implementasi dari rancangan pada gambar 4.49.

|                                    |          |                       | <b>JAMA AUTO JAYA</b><br>MELAYANI : JUAL/BELI,TUKAR/TAMBAH,CASH/KREDIT |            |                    |              |
|------------------------------------|----------|-----------------------|------------------------------------------------------------------------|------------|--------------------|--------------|
| <b>Jain Navigation</b>             |          | <b>DATA PENJUALAN</b> |                                                                        |            |                    |              |
| <b>HOME</b>                        | ₩        | Tambah Data Penjualan |                                                                        |            |                    |              |
| <b>PASSWORD</b><br><b>PENGGUNA</b> | А        | Tgl. Penjualan        |                                                                        |            | No. Penjualan      | KJ/0113/0002 |
| <b>SUPPLIER</b>                    |          | Nama Pelanggan        | --Choose Pelanggan-<br>٠                                               |            |                    |              |
| <b>CUSTOMER</b>                    | 晉        |                       |                                                                        |            |                    |              |
| <b>KATEGORI</b>                    | ×        |                       |                                                                        | DATA MOBIL |                    |              |
| <b>MERK</b>                        | $\star$  | No. Polisi            |                                                                        | Cari       | cc                 |              |
| <b>DATA MOBIL</b>                  | ۵        | No. Rangka            |                                                                        |            | Warna              |              |
| <b>PEMBELIAN</b>                   | п        | No. Mesin             |                                                                        |            | <b>Bahan Bakar</b> |              |
| PENJUALAN                          |          |                       |                                                                        |            |                    |              |
| LAPORAN                            | B        | Type                  |                                                                        |            | Harga Jual         |              |
| LOGOUT                             | $\Theta$ | Tahun                 |                                                                        |            | Potongan Harga     | $\cdot$      |
|                                    |          |                       |                                                                        |            |                    |              |

**Gambar 5.21 Halaman Tambah Penjualan**

# **5.2 PENGUJIAN**

Untuk mengetahui keberhasilan dari implementasi sistem yang telah dilakukan, maka penulis melakukan tahap pengujian terhadapat sistem secara fungsional, yaitu dengan menggunakan Unit Testing yang difokuskan pada modul, modul terkecil yang terdapat pada sistem, dan kemudian dilanjutkan dengan metode *Integrated Testing* yang mengujikan modul – modul yang terdapat pada sistem secara keseluruhan. Adapun beberap tahap pengujian yang telah dilakukan adalah sebagai berikut :

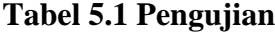

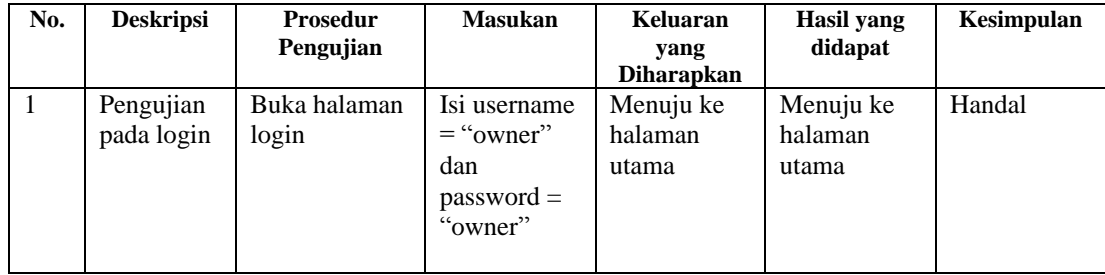

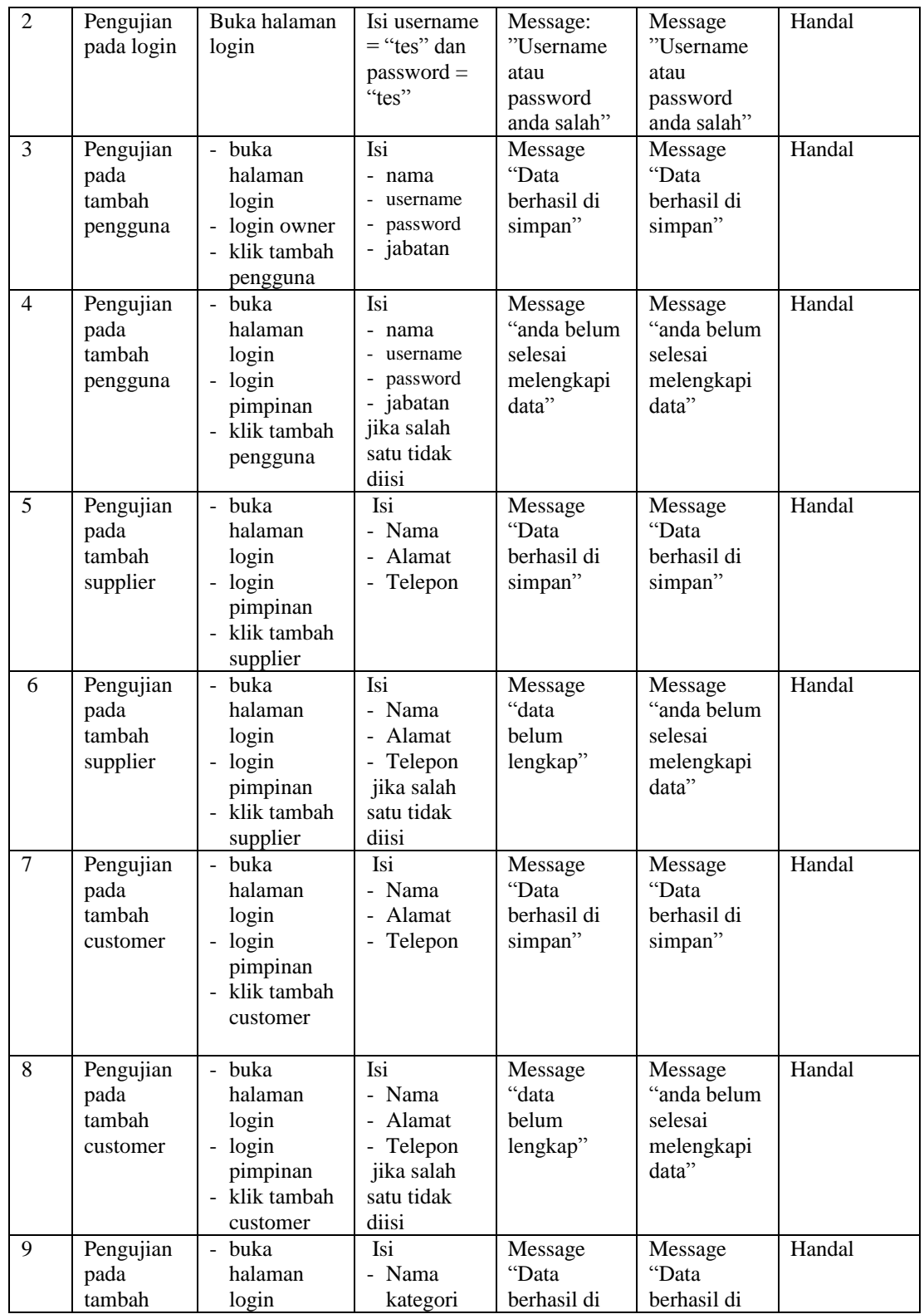

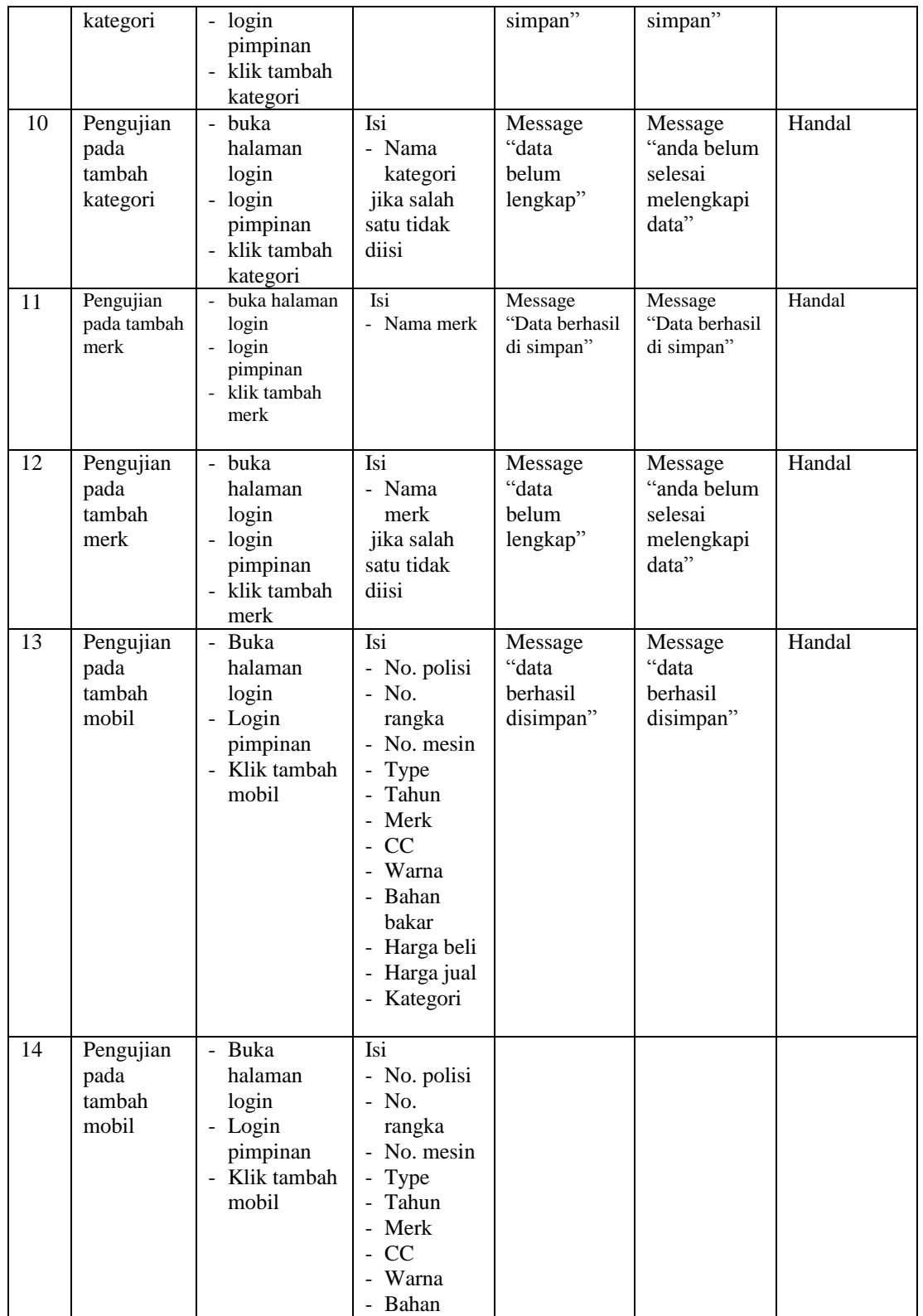

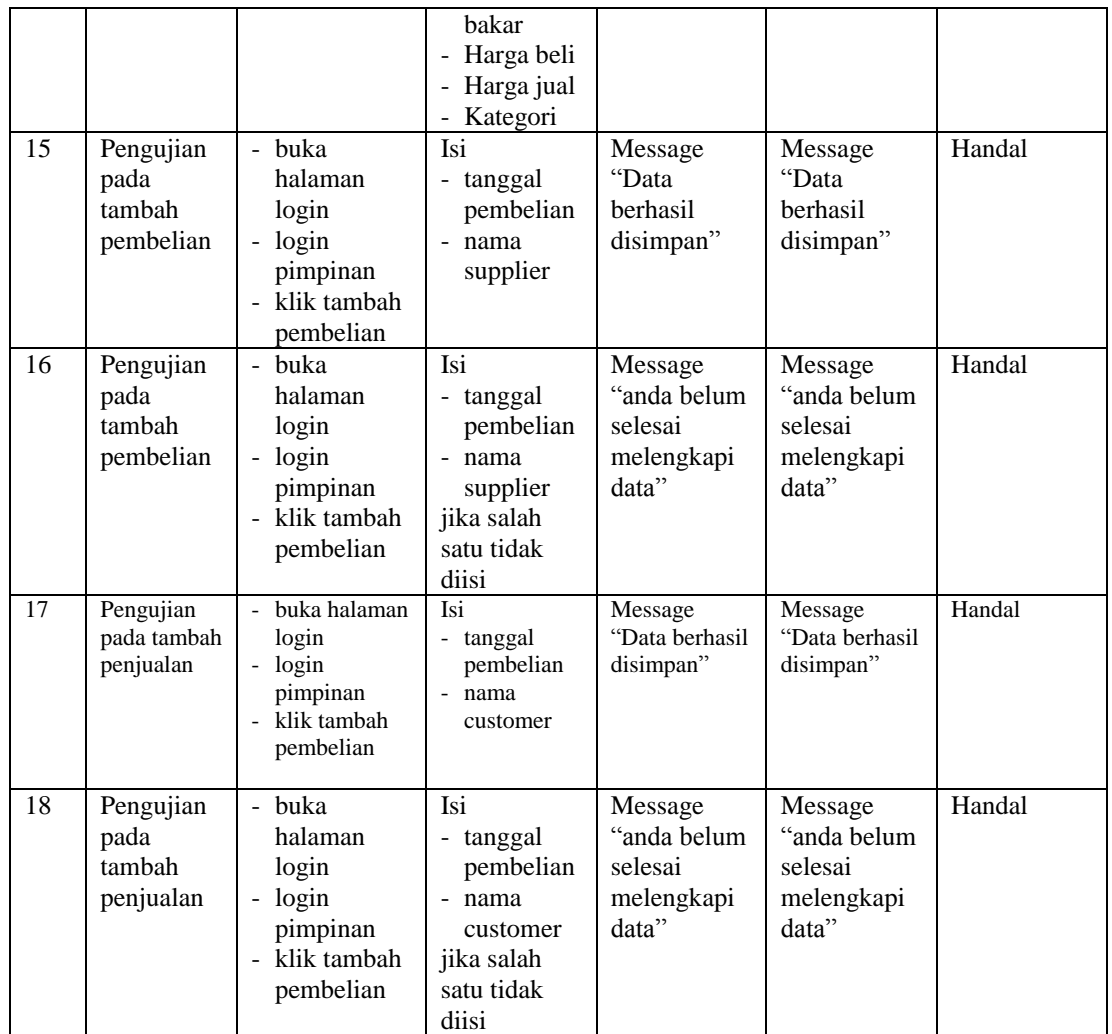

# **5.3 ANALISIS HASIL YANG DICAPAI OLEH SISTEM**

Adapun analisis hasil yang dicapai oleh sistem yang telah dibangun dengan menggunakan *web* untuk mengatasi permasalahan yang terjadi pada PT. Purnama Auto Jaya adalah sebagai berikut :

- 1. Sistem yang dirancang memudahkan PT. Purnama Auto Jaya dalam mengelola data data pembelian, data penjualan dan data mobil.
- 2. Sistem juga memberikan kemudahan untuk admin dan pimpinan untuk melihat data stock mobil yang terbaru sehingga memudahkan dalam proses penjualan mobil.
- 3. Sistem yang dirancang juga memberikan kemudahan untuk rekap dan mencetak laporan – laporan seperti laporan pembelian, dan laporan penjualan.

### **5.3.1 Kelebihan Sistem**

Adapun kelebihan dari sistem baru ini adalah sebagai berikut :

- 1. Sistem memberikan kemudahan untuk PT. Purnama Auto Jaya untuk mengelola data pembelian dan penjualan.
- 2. Mempermudah karyawan dan pimpinan untuk mengontrol data persediaan mobil yang dijual dan melihat data ketersediaan mobil yang akan dijual.
- 3. Mempermudah rekap dan mencetak laporan laporan yang diperlukan oleh pengguna sistem.

#### **5.3.2 Kekurangan Sistem**

Dan kekurangan dari sistem baru ini adalah sebagai berikut :

1. Belum datanya grafik atau diagram yang dapat menampilkan data pembelian dan penjualan untuk data perbandingan.

2. Belum adanya penangan mengenai *security* dalam pengolahan data pembelian dan penjualan